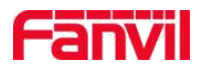

# **How to customize Fanvil Hotel phone's UI**

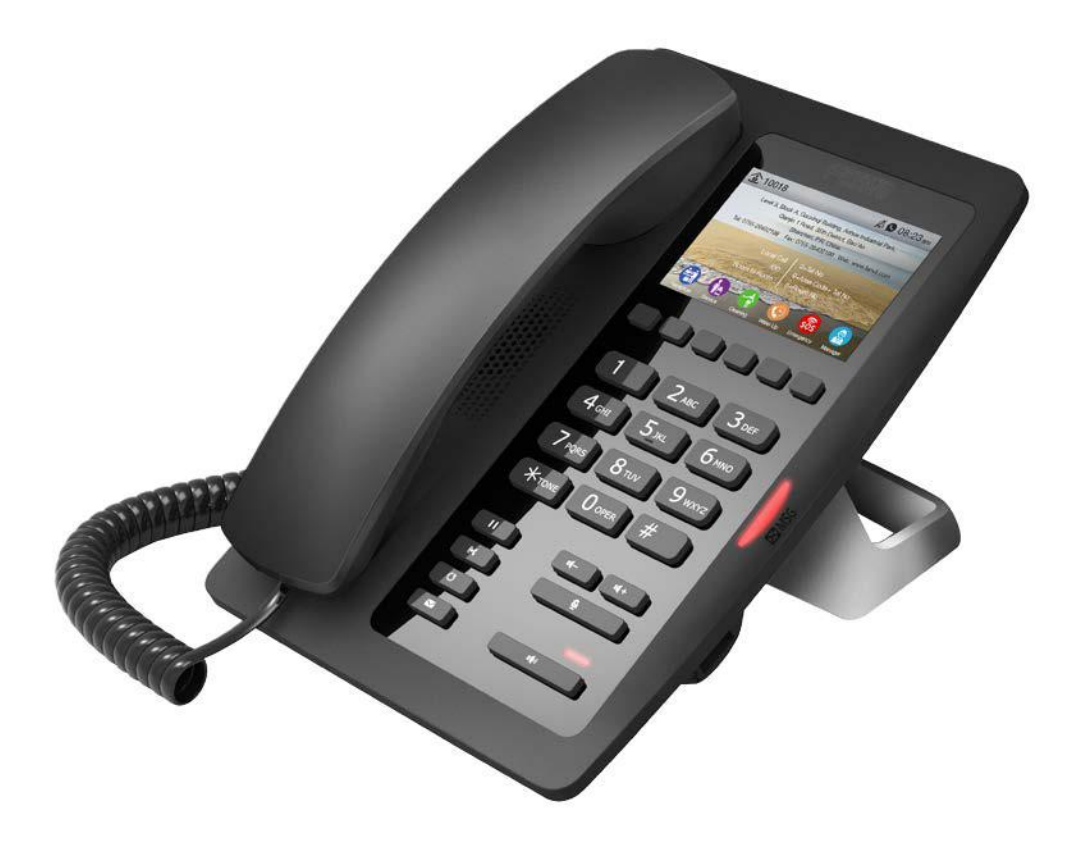

Fanvil Technology Co., Ltd

Add: Level 3, Block A, Gaoxinqi Building, Anhua Industrial Park, Qianjin 1 Road, 35th District, Bao'An, Shenzhen, 518101 P.R.<br>Tel: +86-755-2640-2199 Fax:+86-755-2640-2618 Email:sales@fanvil.com www.fanvil.com

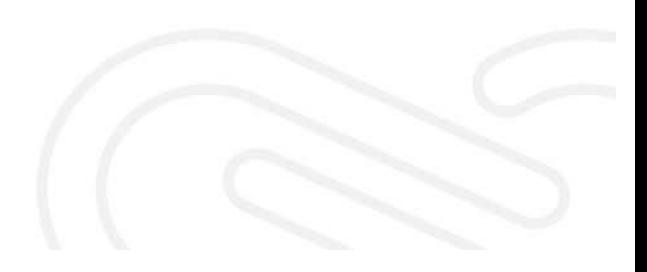

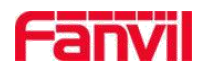

## **How to Change the Background Picture**

#### **1: Get the IP Address**:

You have two ways to get the IP address: One is long press "#" for 5 sec, and second is press "#\*111" .

### **2: Logo into the web setting interface via the IP Address:**

**User: admin**

**Password:admin**

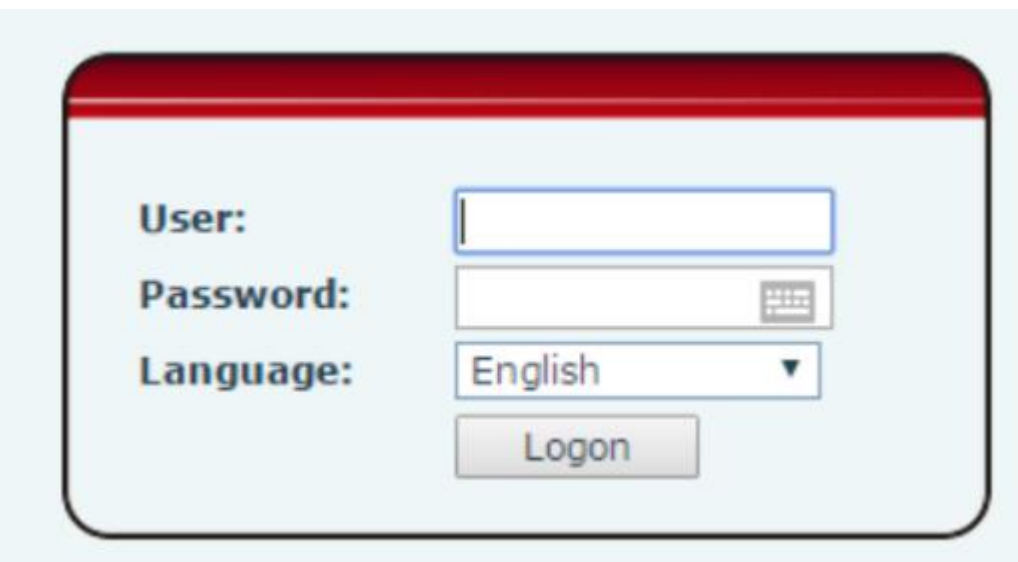

#### **3**:**Go to the Phone/Advance**

Go to webpage – Phone Settings – Advanced – Screen picture, you can upgrade Background image, Desktop ICONS and Logo there. After he upgrade is complete, it will be displayed in the appropriate location of the phone. The format can be bmp, zbmp and etc.tar.gz.

- ▶ Background Picture: It should be BMP format with 480 \* 320 pixels, and 16bit/RGB565.
- > ICONS:ICON\_RECEPTION, ICON\_SERVICE, ICON\_CLEANING, ICON\_WAKEUP, ICON\_EMG, ICON\_MANAGER:It should be BMP format with 54 \* 54 pixels
- $\triangleright$  Logo: It should be BMP format with 180  $*$  30 pixels, and 16-bit/RGB565. The Logo file name must be "TITLE\_LOGO. BMP", otherwise system will upload failed with other file name.

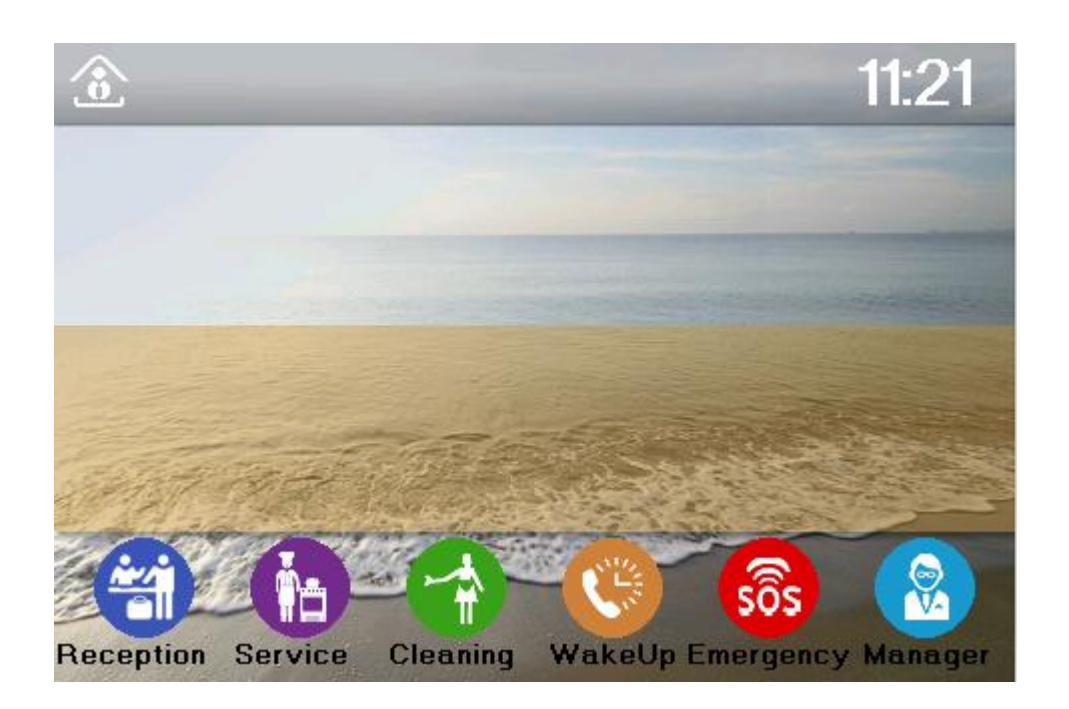

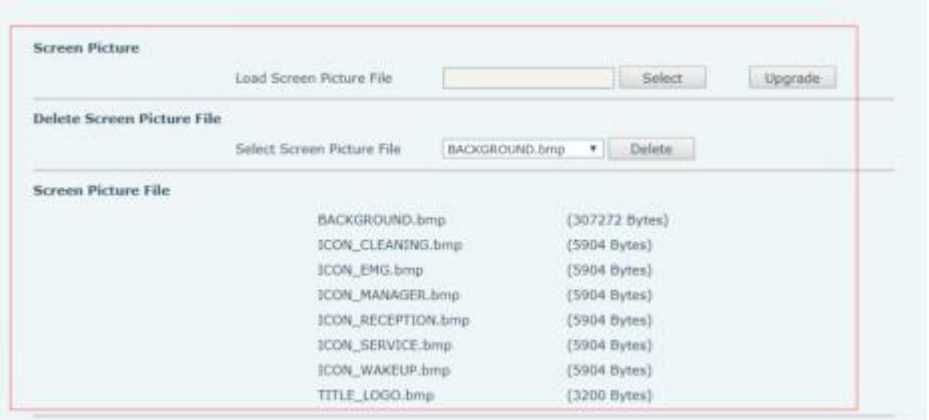

Screen Configuration

Enable Energizing: Enable according to timeout after closing the back light. The default is to disable.

Back light timeout time is 30 seconds by default.

- **•** Redial Clean Set clear time, after a timeout, will clear redial records.
- Hotel General Info

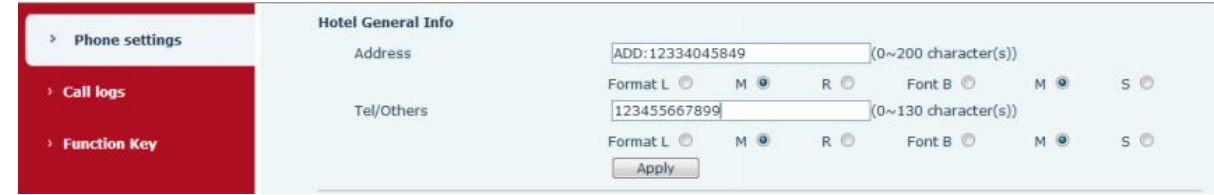

#### Fanvil Technology Co., Ltd

Add: Level 3, Block A, Gaoxinqi Building, Anhua Industrial Park, Qianjin 1 Road, 35th District, Bao'An, Shenzhen, 518101 P.R.<br>Tel: +86-755-2640-2199 Fax:+86-755-2640-2618 Email:sales@fanvil.com www.fanvil.com

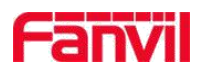

Add: Fill in the hotel address information, the maximum support to 200 characters.<br>Tel/Others: Fill in the hotel phone or other information, the maximum support to 130

characters.

Format: "L" on behalf of the left alignment, "M" on behalf of the Align center, "R" on behalf of the right alignment.

Font: "L" on behalf of the Large, "M" on behalf of the Middle, "S" on behalf of the Small.

● Custom Display(Dialing Rules)

Equipment support four rows in Custom Display, the maximum support 65 characters in each row.

Fill in the need to display the information on each row, and select the display format, font, color and then click the apply, you can see the corresponding information on the screen.

Format: "L" on behalf of the left alignment, "M" on behalf of the Align center, "R" on behalf of the right alignment.

Font: "L" on behalf of the Large, "M" on behalf of the Middle, "S" on behalf of the Small.

Colour: "W" on behalf of the White, "B" on behalf of the Black.

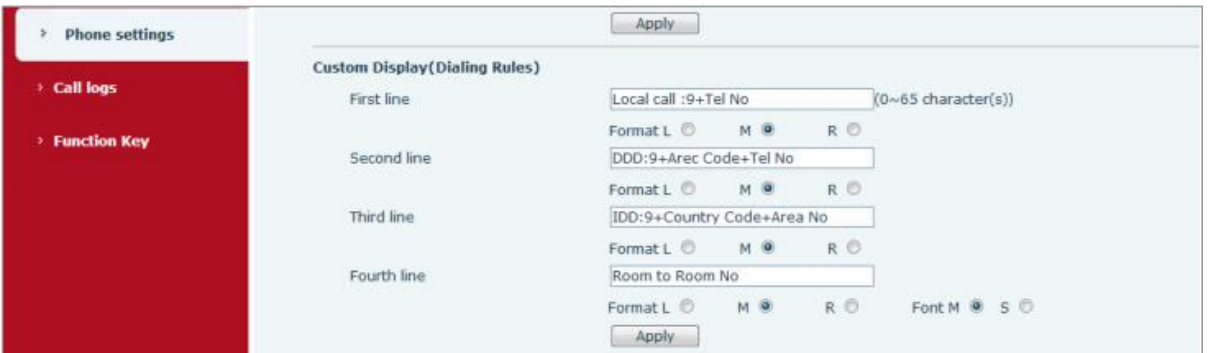

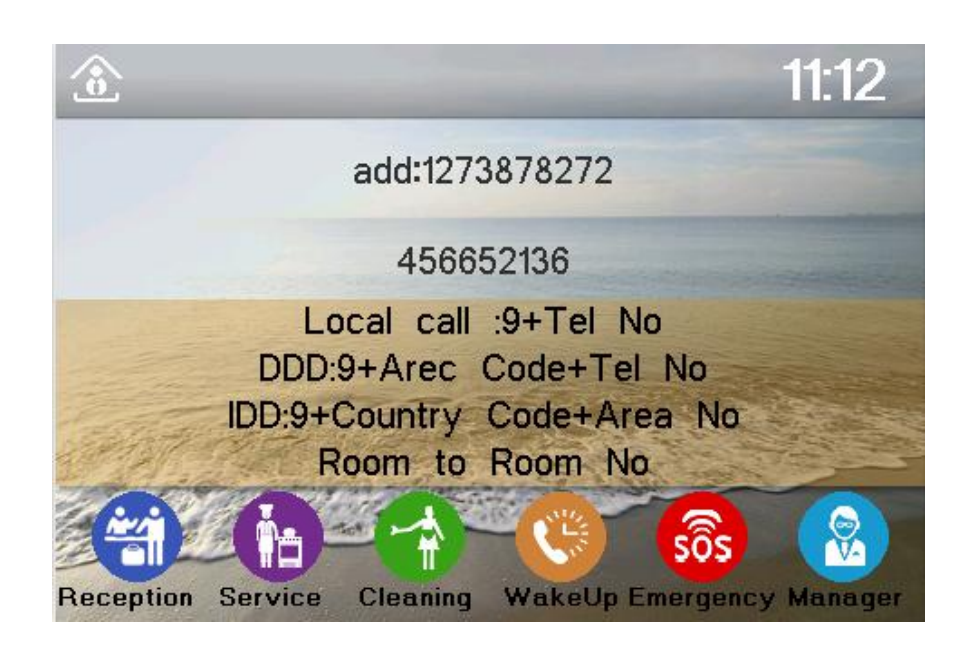

Fanvil Technology Co., Ltd